附件 2

## 智慧团建后台参学查询指引

2021 年,团省委依托智慧团建平台对参学平台进行优化 升级,现将后台系统操作指引如下。

1."青年大学习"系统后台与"智慧团建"账号进行绑 定,各级团组织可在"智慧团建"(https://tuan.12355.net/) 进行组织账号登录后,点击后台左侧菜单栏处"青年大学习" 进入管理后台。

2.各级团组织管理员可通过"青年大学习"系统后台查 询本级团员参学比(系统数据每小时同步更新一次)。点击 进入后台左侧菜单"数据查看"界面,可选择对应期查看参 学比数据。"青年大学习"网上主题团课每周为一期,于周 一中午更新,参学统计截至周日下午 18:00,非该期参学时 间内参学情况不予统计。请各级团组织管理员选择相应期数、 时间段进行参学比查询,超过该时段参学将不计入参学统计。

3.请各级团组织管理员及时宣传推动团员开展网上主题 团课学习。在"数据查看"界面中,点击某期"参学人数" 数据可查看当期已参加学习的团员名单。各团组织管理员可 依此掌握本组织参学情况,及时督促未参学的团员履行学习 义务。

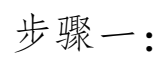

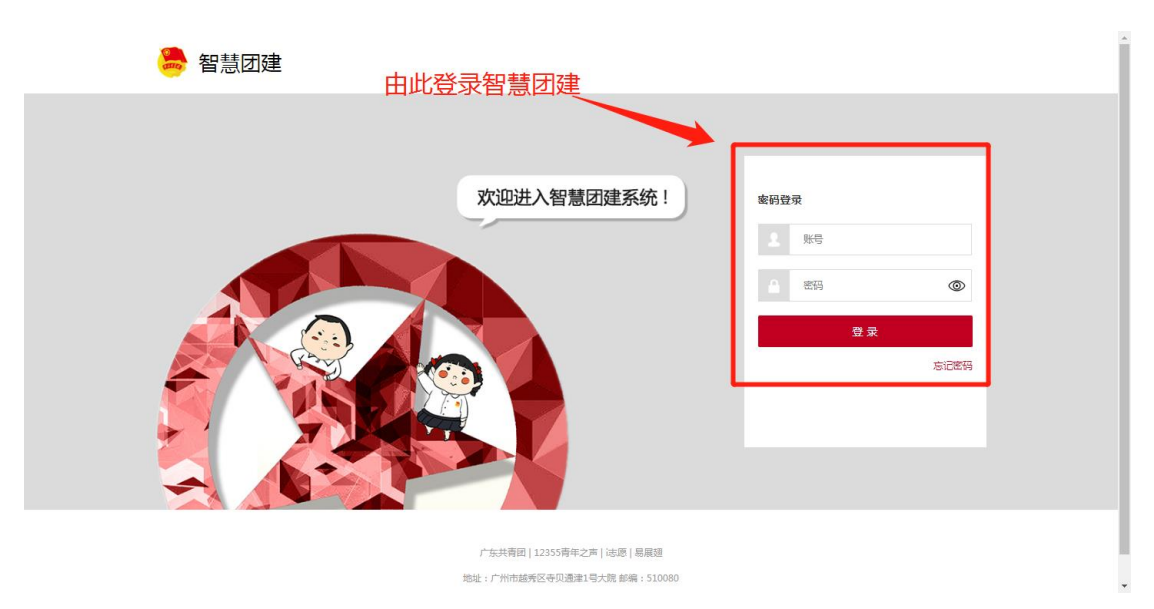

# 步骤二:

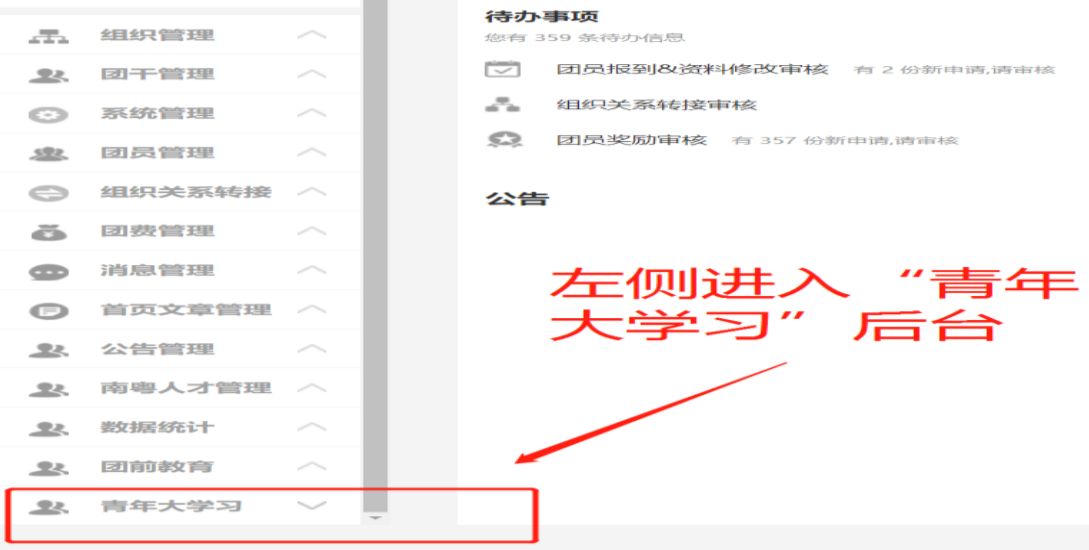

### 步骤三:

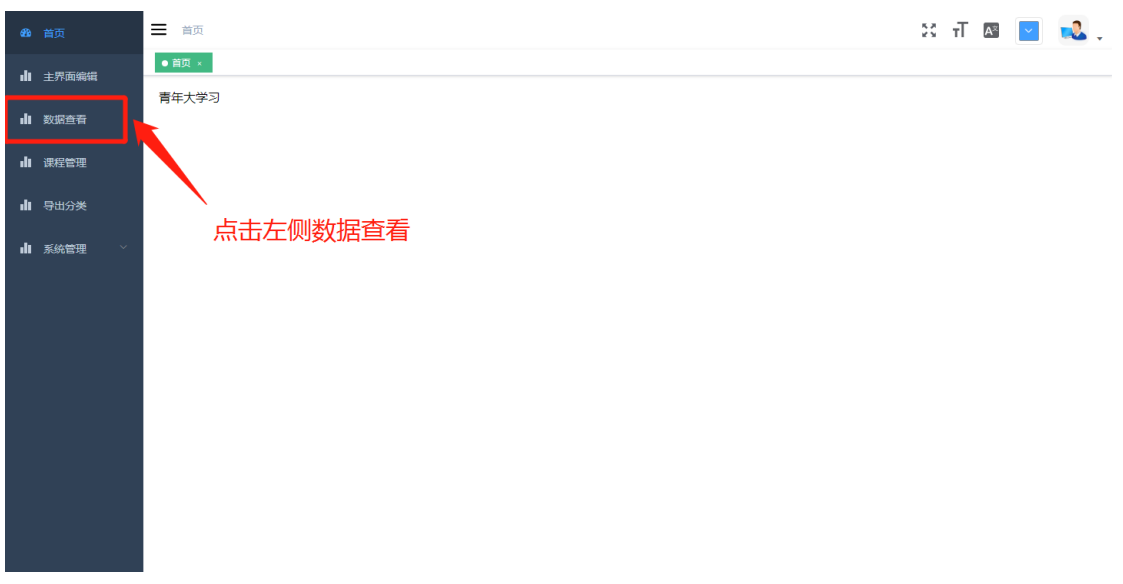

### 步骤四:

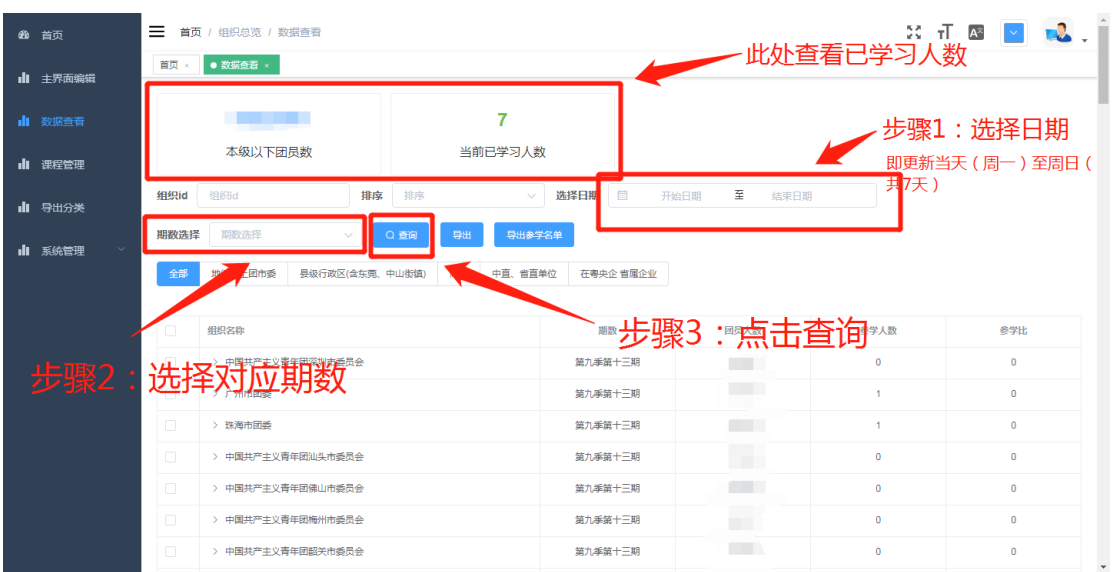

#### 步骤五:

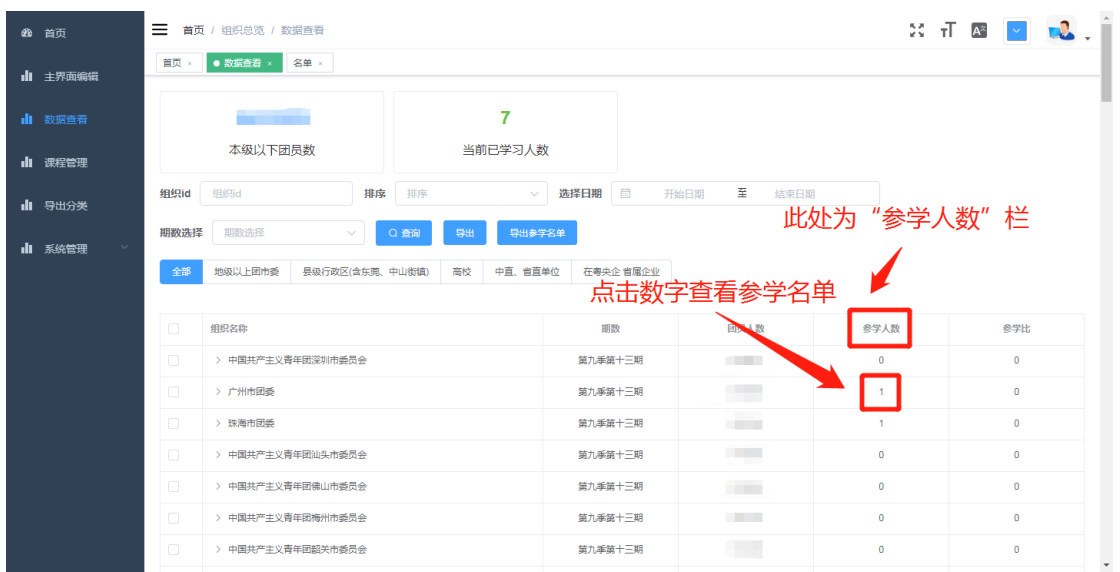

步骤六:

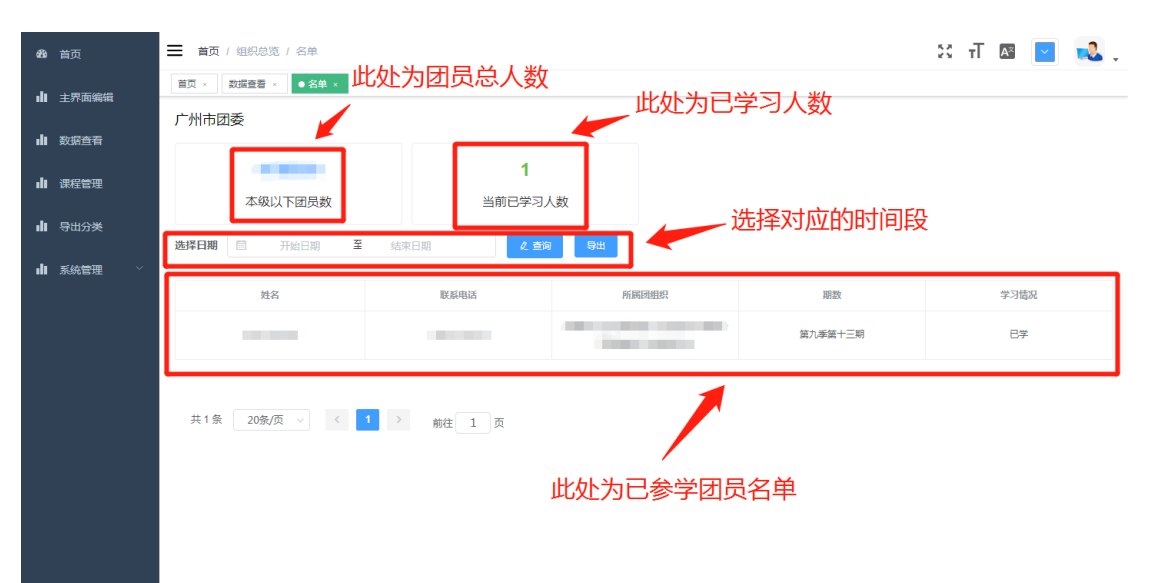